# GAIA SCIENCE ALERTS

Cambridge Photometric Calibration Server manual

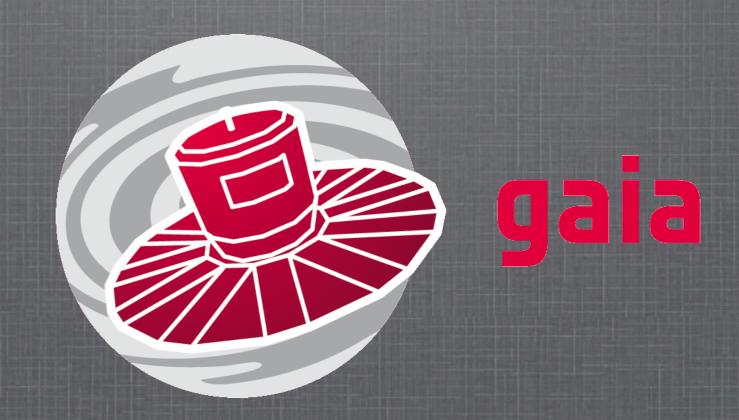

Łukasz Wyrzykowski & Sergey Koposov

Institute of Astronomy, University of Cambridge, UK last update: 20 June 2012

# INTRODUCTION

The main purpose of the Cambridge Photometry Calibration Server (CPCS) is to uniformly calibrate photometric follow-up observations of transient targets to be reported by Gaia Science Alerts team. Server relies on alerts released via VOEvent at Skyalert.org webpage. For details on Skyalert please refer to Williams et al. 2009, ASPC, 411, 115 and presentations of Ashish Mahabal and Roy Williams available here:

http://www.ast.cam.ac.uk/ioa/research/gsawg/index.php/Workshop2011:agenda

### DISCLAIMER

The calibration server is part of the Gaia Science Alerts WG follow-up pipeline and thus should be used only for activities related to the Gaia alerts verification and follow-up. For details please go to:

http://www.ast.cam.ac.uk/ioa/research/gsawg

go to page 12 if you want to skip this step

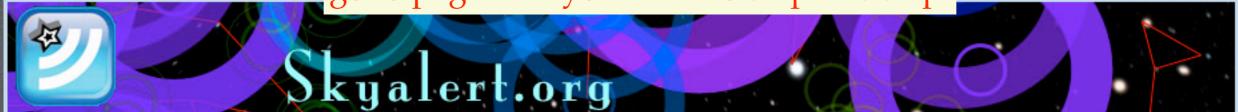

Sponsored by the National Science Foundation

Browse Event Streams | Browse Skyalert Feeds | my Feeds and Alerts

Log in here, or register here.

#### **Recent Events**

In the picture below, time is measured with "right now" at the right. Ages of recent events -- the last 200 received -- are shown by stream. Click on an event to bring up a new window with detailed portfolio.

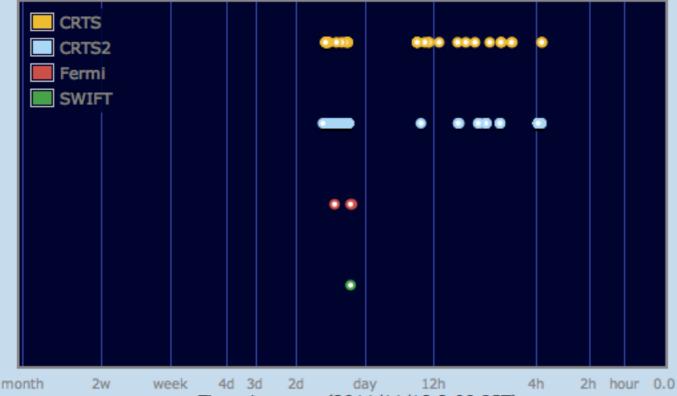

<-- Time since now (2011/11/18 8:09 PST)

Browse Event Streams Browse Skyalert Feeds

my Feeds and Alerts

### **About Skyalert**

SkyAlert collects and distributes astronomical **events** in near-real time. Each event belongs to a **stream** of events that come from a common source, with a common vocabulary of parameters for each event. You can browse event streams and the events themselves, at the links below. You can set up "alerts" which decide which events you find interesting, that comes with an <a href="Atom feed">Atom feed</a> of those that pass the selection. You get only the events you want -- no more, no less.

- Skyalert News
- · Feeds of interesting astronomical events
- · Browse event streams that skyalert is monitoring
- Recent events as a table
- Build a custom feed
- Get email when an interesting event occurs
- Authoring your own event stream
- Validate a VOEvent or author an event
- Resolve an event identifier (IVORN)
- Guide to Running Skyalert (pdf)
- · Install your own Skyalert
- Contact us at help@skyalert.org

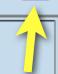

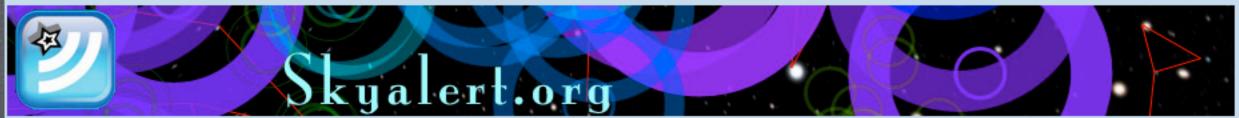

Sponsored by the National Science Foundation

Browse Event Streams | Browse Skyalert Feeds | my Feeds and Alerts

Sign up

### Create an account

| First name:          |                |
|----------------------|----------------|
| Last name            |                |
| Last name:           |                |
| Username:            |                |
|                      |                |
| Email address:       | wyrzykow       |
|                      |                |
| Password:            | •••••          |
|                      |                |
| Password again       |                |
|                      |                |
| Click when finished: | ( Register → ) |

Fill out the form to the left (all fields are required), and your account will be created; you'll be sent an email with instructions on how to finish your registration.

We'll only use your email to send you signup instructions. We hate spam as much as you do.

This account will let you subscribe to event streams for future notifications.

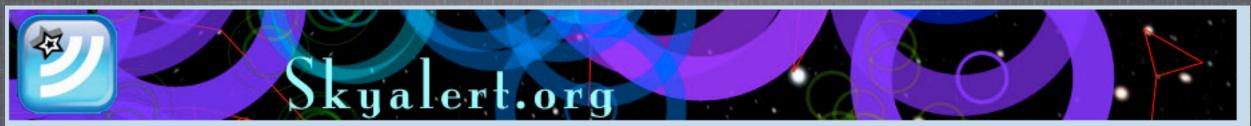

Sponsored by the National Science Foundation

Browse Event Streams | Browse Skyalert Feeds | my Feeds and Alerts

Log in

### Log in

| Userna    | me:      |  |  |  |  |
|-----------|----------|--|--|--|--|
|           | wyrzykow |  |  |  |  |
| Password: |          |  |  |  |  |
|           | •••••    |  |  |  |  |
| Log in    |          |  |  |  |  |

If you don't have an account, you can sign up for one.

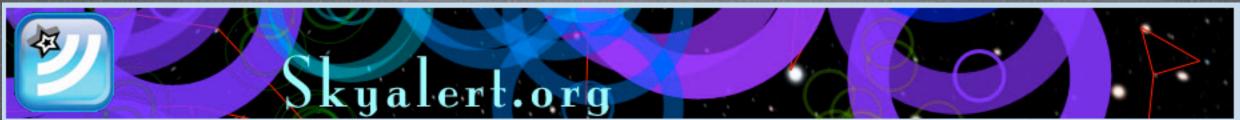

Sponsored by the National Science Foundation

<u>Browse Event Streams</u> | <u>Browse Skyalert Feeds</u> | <u>my</u> Feeds and Alerts

Logged in as: wyrzykow (Lukasz Wyrzykowski) (logout)

#### **Recent Events**

In the picture below, time is measured with "right now" at the right. Ages of recent events -- the last 200 received -- are shown by stream. Click on an event to bring up a new window with detailed portfolio.

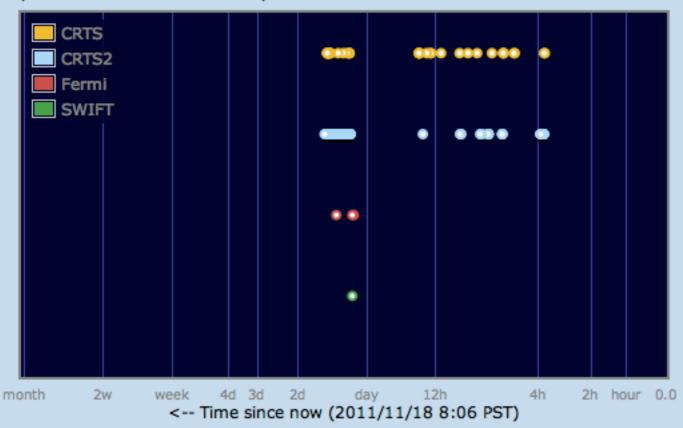

**Browse Event Streams** 

Browse Skyalert Feeds

my Feeds and Alerts

### **About Skyalert**

SkyAlert collects and distributes astronomical **events** in near-real time. Each event belongs to a **stream** of events that come from a common source, with a common vocabulary of parameters for each event. You can browse event streams and the events themselves, at the links below. You can set up "alerts" which decide which events you find interesting, that comes with an <a href="Atom feed">Atom feed</a> of those that pass the selection. You get only the events you want -- no more, no less.

- Skyalert News
- · Feeds of interesting astronomical events
- . Browse event streams that skyalert is monitoring
- Recent events as a table
- · Build a custom feed
- Get email when an interesting event occurs
- A noring your own event stream
- Validate a VOEvent or author an event
- R\_solve an event identifier (IVORN)
- Guide to Running Skyalert (pdf)
- Install your own Skyalert
- Contact us at help@skyalert.org

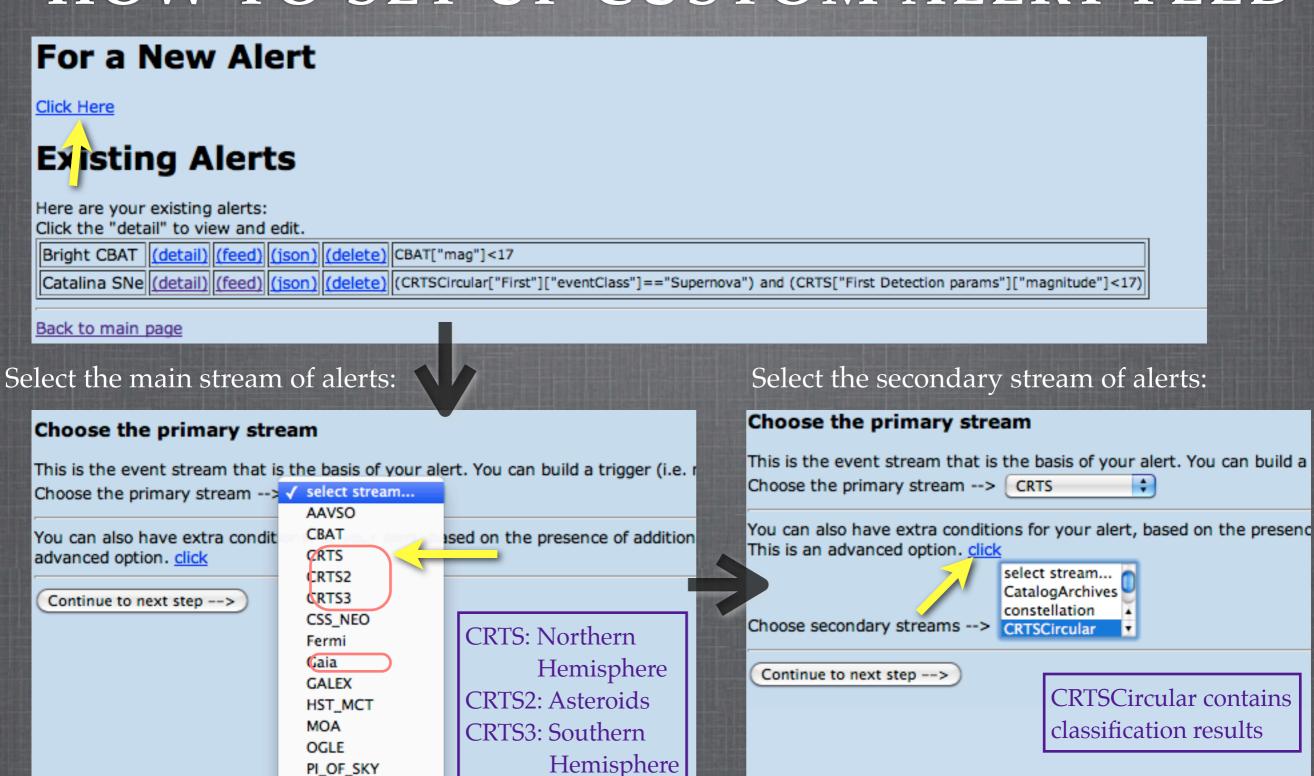

Gaia: in future...

POSS SWIFT

Test

### **Alert Detail**

#### for the alert named CRTS SNe North

| Primary Stream | n:CRTS | (ivo:/ | /nvo.caltech | /voeventnet | /catot) |
|----------------|--------|--------|--------------|-------------|---------|
|----------------|--------|--------|--------------|-------------|---------|

Secondary Stream: CRTSCircular (ivo://nvo.caltech/voeventnet/CRTSCircular)

Name of Alert: CRTS SNe North

Active alert?: 1

Action type: alert\_email

Action detail: wyrzykow@ast.cam.ac

Private alert?: 1

#### What can I do here?

You can create a decision trigger in the box below, which is an expression that evaluates to true or false, for example SWIFT["Dec"] > 70, which is true only for events from the SWIFT stream whose declination is greater than 70. When an event comes in, it is run immediately against your trigger, and if it passes, then the action is executed. Currently the only action available is sending email ("alert\_email"). Another decision formula might be CATOT["First Detection params"]["magnitude"] < 18 to select by magnitude.

#### How to make an alert:

- Step 1: Give your alert a name, and make sure the email address is correct. Click the Save button.
- Step 2: Change the default trigger ("True") to the criterion you want. Clicking on the red dots by names of parameters will insert the
  correct code. Make sure your expression is a boolean expression.
- Step 3: Click "Save"
- . Step 4: Click on "See Events" to see which historical events satisfy your trigger.

#### Trigger Expression

(CRTSCircular["First"]["eventClass"]=="Supernova") and (CRTS["First Detection params"]["magnitude"]<18) and (CRTS["First Detection params"]["Dec"]>0)

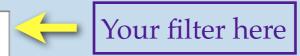

the list of possible parameters for both streams is available at the bottom of the page

This button first checks the syntax of the expression above, then saves the whole alert.

The form of the trigger is python syntax. Each event type (stream) is given a dictionary of its parameters. The 'math' and 'string' libraries are also available in trigger construction.

Step 3: Click to save --> Save

/e

Click once, if no error, then proceed

Private alert?:

#### What can I do here?

You can create a decision trigger in the box below, which is an expression that evaluates to true or false, for example SWIFT["Dec"] > 70, which is true only for events from the SWIFT stream whose declination is greater than 70. When an event comes in, it is run immediately against your trigger, and if it passes, then the action is executed. Currently the only action available is sending email ("alert\_email"). Another decision formula might be CATOT["First Detection params"]["magnitude"] < 18 to select by magnitude.

#### How to make an alert:

- Step 1: Give your alert a name, and make sure the email address is correct. Click the Save button.
- Step 2: Change the default trigger ("True") to the criterion you want. Clicking on the red dots by names of parameters will insert the correct code. Make sure your expression is a boolean expression.
- Step 3: Click "Save"
- Step 4: Click on "See Events" to see which historical events satisfy your trigger.

#### Trigger Expression

(CRTSCircular["First"]["eventClass"]=="Supernova") and (CRTS["First Detection params"]["magnitude"]<18) and (CRTS["First Detection params"]["Dec"]>0)

This button first checks the syntax of the expression above, then saves the whole alert.

The form of the trigger is python syntax. Each event type (stream) is given a dictionary of its parameters. The 'math' and 'string' libraries are also available in trigger construction.

Step 3: Click to save --> (Save

This button lets you see past events that would satisfy your trigger, if executed now. Note: you must "Save" the alert with the button above before using this function!.

Step 4: Click to see past events that satisfy this alert --> (See past events)

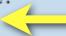

#### Primary Stream: CRTS

Click on a red dot to insert that parameter into your Decision Formula above. When you are happy with the formula, click Save.

| group                        | Name             | UCD               | dataType | Description               |  |  |  |
|------------------------------|------------------|-------------------|----------|---------------------------|--|--|--|
| Skyalert Standard Parameters |                  |                   |          |                           |  |  |  |
|                              | RA <u>•</u>      | pos.eq.ra         | float    | Right Ascension of event  |  |  |  |
|                              | Dec <u>•</u>     | pos.eq.dec        | float    | Declination of event      |  |  |  |
|                              | positionalError• | stat.error;pos.eq | float    | Positional error of event |  |  |  |
|                              | ISOtime <u>•</u> | time.epoch        |          | Time (UTC) of event       |  |  |  |
|                              | MJDtime•         | time.epoch        | float    | Time (MJD) of event       |  |  |  |

Filter is ready.

### **Portfolios**

This page lists event portfolios whose first event is from this stream.

those allowed by the trigger rule 'CRTS SNe North' from wyrzykow ((CRTSCircular["First"]["eventClass"]=="Supernova") and (CRTS["First Detection params"]["magnitude"]<18) and (CRTS["First Detection params"]["Dec"]>0))

Click on the column header to sort. Table rows with gray background represent "test" events that do not represent anything in the sky.

| detail<br>meta.link | IVORN<br>meta.id    | RA<br>pos.eq.ra<br>deg | Dec<br>pos.eq.dec<br>deg | ISOtime<br>time.epoch | Magnitude<br>phot.mag;em.opt.R |
|---------------------|---------------------|------------------------|--------------------------|-----------------------|--------------------------------|
| <u>detail</u>       | 1110061400064119848 | 21.09311               | 40.39894                 | 2011-10-06T08:41:34   | 17.266001                      |
| <u>detail</u>       | 1110061400024114478 | 7.32271                | 40.21338                 | 2011-10-06T07:55:51   | 16.399099                      |
| detail              | 1110061320094139400 | 27.71469               | 33.43934                 | 2011-10-06T07:17:51   | 15.320900                      |
| <u>detail</u>       | 1110061260014124074 | 1.33747                | 26.82104                 | 2011-10-06T04:13:15   | 17.754499                      |
| detail              | 1110061381024104474 | 356.03657              | 36.80955                 | 2011-10-06T03:33:33   | 13.499000                      |
| detail              | 1110061400994118958 | 0.05187                | 40.25335                 | 2011-10-06T03:34:21   | 16.243401                      |
| detail              | 1110041231084160493 | 326.91002              | 24.76496                 | 2011-10-04T03:29:00   | 13.095100                      |
| detail              | 1110031010314135324 | 85.39584               | 1.61888                  | 2011-10-03T10:31:16   | 15.463400                      |
| detail              | 1110031010314155163 | 86.49273               | 2.35178                  | 2011-10-03T10:31:16   | 14.476900                      |
| detail              | 1110011010184115318 | 48.67884               | 1.144                    | 2011-10-01T09:37:28   | 17.697901                      |
| detail              | 1109281260024143595 | 5.20995                | 28.19164                 | 2011-09-28T09:57:55   | 13.314600                      |
| detail              | 1109281210064142587 | 17.46047               | 22.40955                 | 2011-09-28T09:27:52   | 13.341000                      |
| detail              | 1109251210404110806 | 117.07339              | 20.36483                 | 2011-09-25T12:03:04   | 13.236600                      |
| detail              | 1109241260094142575 | 26 53255               | 27 99862                 | 2011-09-24T10-40-14   | 13.490900                      |

...from emailed alert:

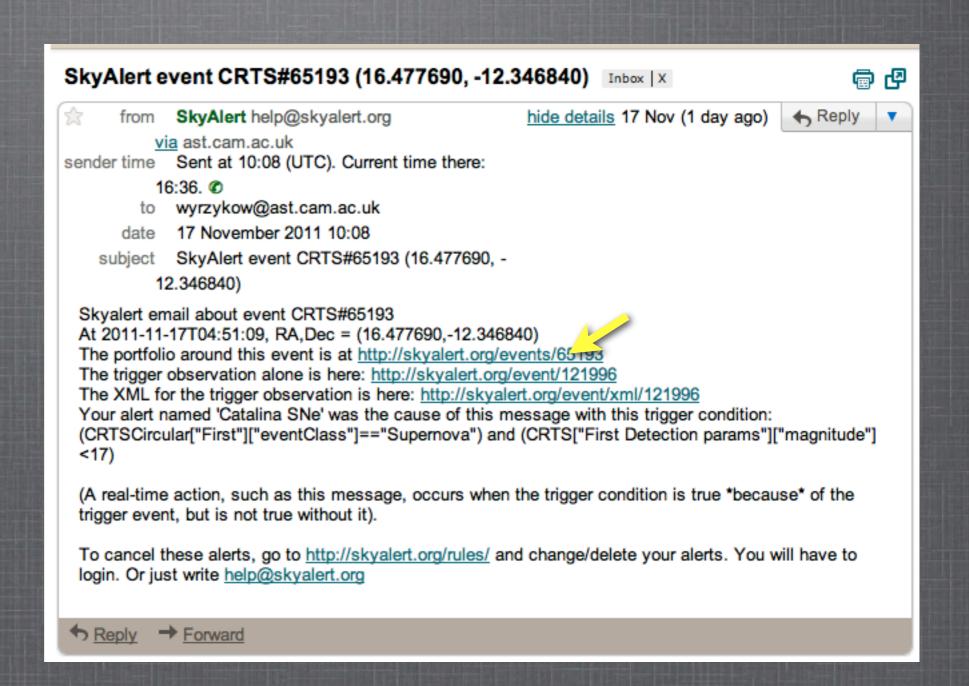

### ...from Skyalert.org directly:

### **Streams**

Here are the streams known to Skyalert. Click the Detail link to view or edit the stream. Some streams have first-class events that can have other events associated to form a 'portfolio'. Click the All Events link to see all the events from the stream, and pointers to any portfolios of which they are members.

#### Stream Name Streams Portfolios Description

AAVSO (Stream) (Portfolios) AAVSO Alerts & Special Notices

CBAT (Stream) (Portfolios) Reports of possible discoveries of novae, supernovae, and new variable stars.

CRTS (Stream) (Stream) (Catalina Real-time Transient Survey

CRTS2 (Stream (Portfolios) CRTS 1.5m Transients

CRTS3 (Stream) (Portfolios) CRTS Siding Spring Transients

CSS\_NEO (Stream) (Portfolios) Report of a moving object found by the Catalina Sky Survey

Fermi (Stream) (Portfolios) Fermi events

### **Portfolios**

This page lists event portfolios whose first event is from this stream.

Events from stream CRTS

Click on the column header to sort. Table rows with gray background represent "test" events that do not represent anything in the sky.

|   | detail<br>meta.link | IVORN<br>meta.id    | RA<br>pos.eq.ra<br>deg | Dec<br>pos.eq.dec<br>deg | ISOtime<br>time.epoch | Magnitude<br>phot.mag;em.opt.R |
|---|---------------------|---------------------|------------------------|--------------------------|-----------------------|--------------------------------|
|   | d <u>2tail</u>      | 1111181120424127237 | 118.19689              | 12.37233                 | 2011-11-18T12:23:46   | 16.657801                      |
| 1 | detail              | 1111181070424172387 | 118.28164              | 8.09614                  | 2011-11-18T12:22:08   | 18.364100                      |
|   | detail              | 1111181230384140281 | 115.13648              | 24.15011                 | 2011-11-18T10:52:35   | 18.574400                      |
|   | detail              | 1111181120414105186 | 115.5717               | 11.46381                 | 2011-11-18T10:49:18   | 13.391700                      |
|   | detail              | 1111181120274120028 | 74.74802               | 12.05281                 | 2011-11-18T10:09:56   | 16.465099                      |
|   | detail              | 1111181120284107174 | 77 83725               | 11 5787                  | 2011-11-18T10-12-22   | 17 332100                      |

#### Portfolio ivo://nvo.caltech/voeventnet/catot#1111181120424127237

From the CRTS stream. Catalina Real-time Transient Survey Position is  $118.19689,12.37233 \pm 0.0012$ This portfolio initiated 2011-11-18 05:32:05 Also available is the JSON representation of this portfolio.

Each event of the portfolio can be shown as Overview, Params, or XML. Click at the left to select the view.

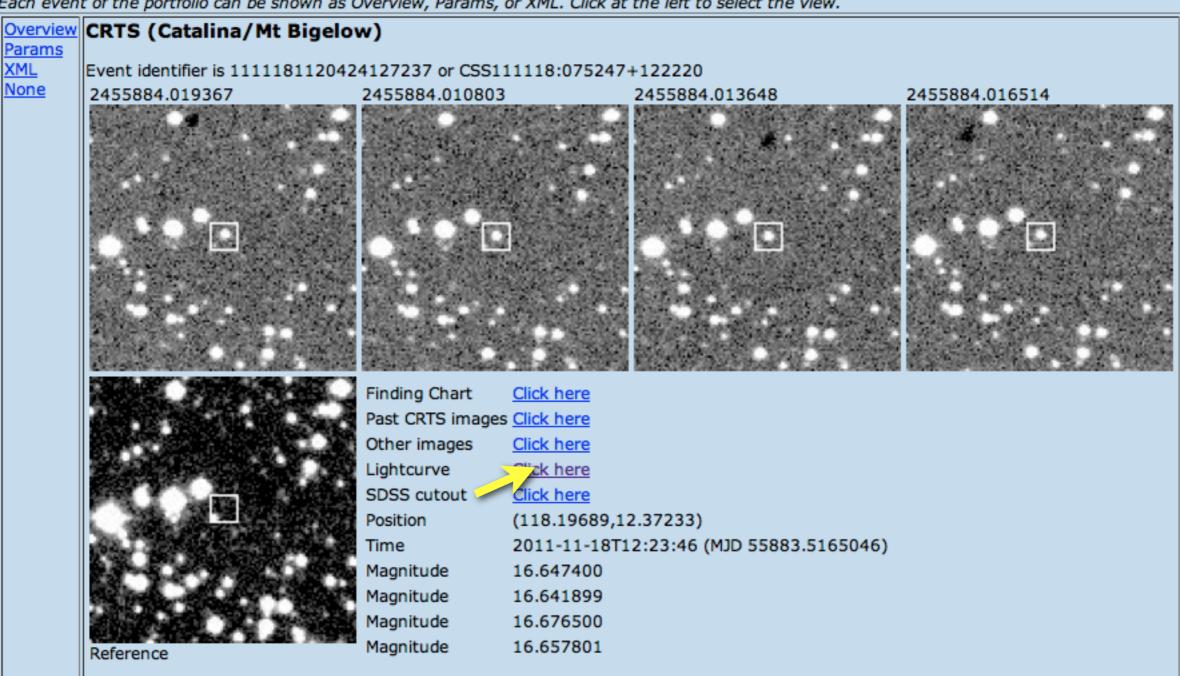

### Click on the points for associated images

Values for object: 1111181120424127237

Date: 2634.439941 (2011-11-18)

Mag: 16.75375 Error: 0.033628

Red points upper limits Blue points measurements

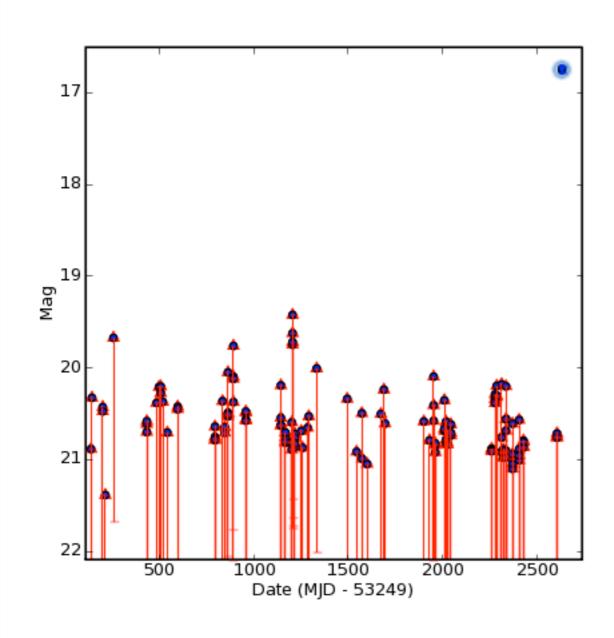

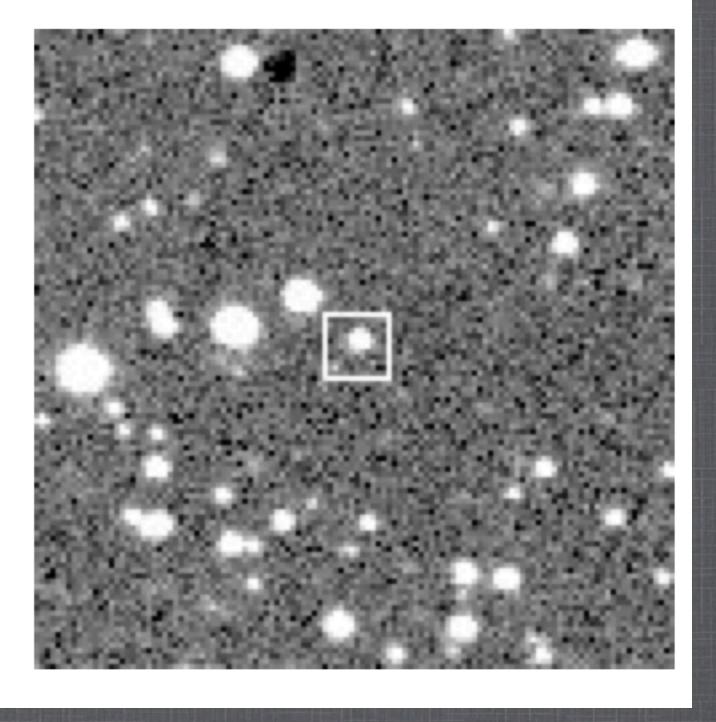

# OBSERVING AN EVENT

Here we rely on the experience of the observers on:

- exposure time
- what filters to use
- photometry/spectroscopy

# REQUIREMENTS ON DATA REDUCTIONS (photometry):

- Bias, Dark, Flat-field
- World Coordinate System (WCS)
- SExtractor

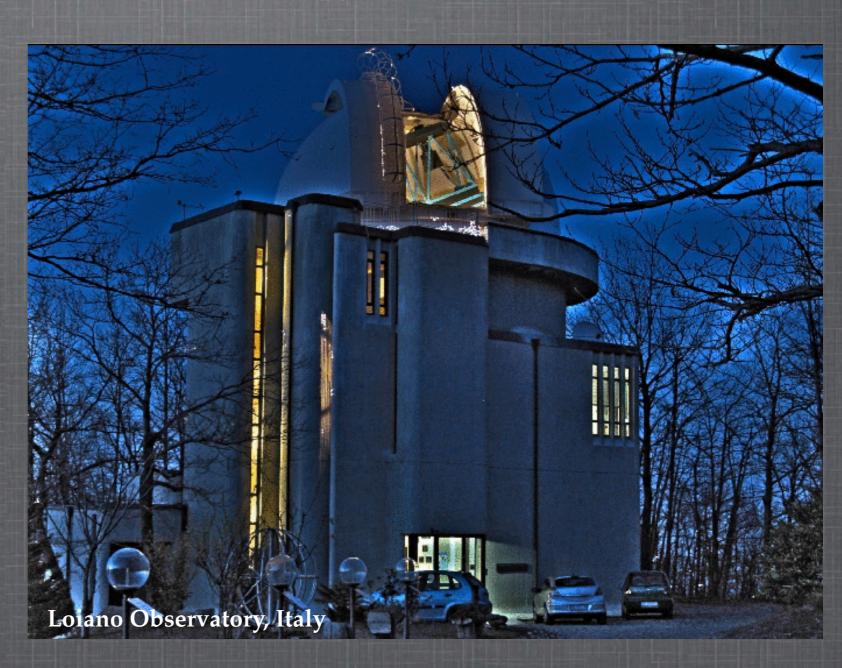

### CALIBRATION SERVER

### Main menu

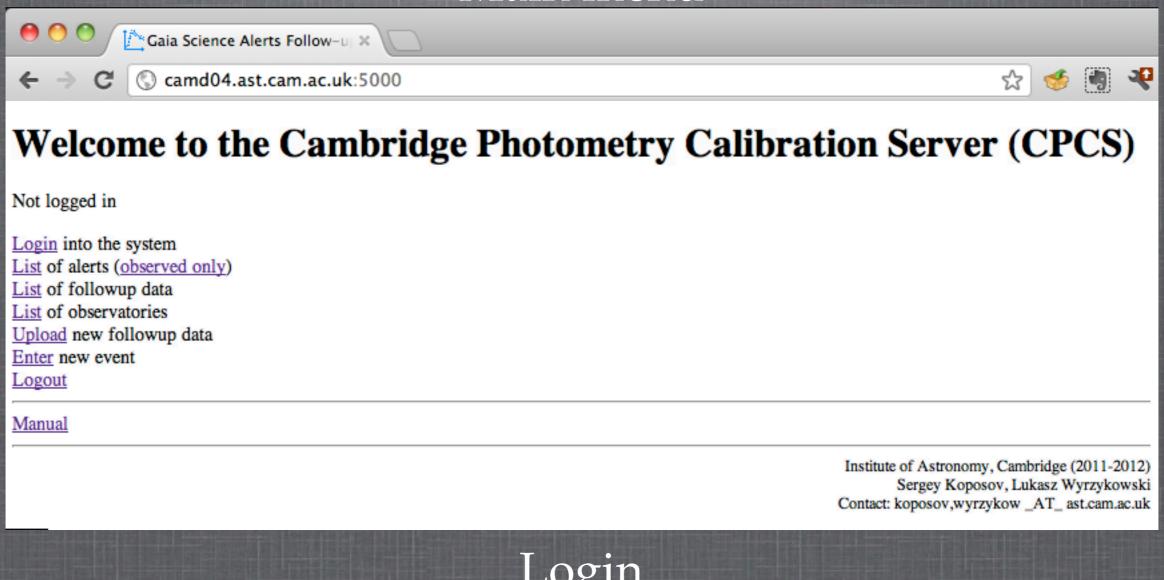

# Login

### **Login Form:** Hash tag: Submit

Your unique access name/pass (provided by Cambridge)

# CALIBRATION SERVER

### List of alerts

| id    | ivorn                                                  | published                  | ra        | dec       | nfollowup | lc        |
|-------|--------------------------------------------------------|----------------------------|-----------|-----------|-----------|-----------|
| 25090 | ivo://nvo.caltech/voeventnet/catot#1206121210604127753 | 2012-06-11 22:06:54        | 178.23886 | 21.71335  | 0         | LC        |
| 25087 | ivo://nvo.caltech/voeventnet/catot#1204240090814131436 | 2012-05-17 12:31:29.738149 | 229.05438 | -9.91775  | 6         | LC        |
| 25086 | ivo://nvo.caltech/voeventnet/sssot#1205140310714115953 | 2012-05-17 12:29:53.886991 | 164.16582 | -31.37003 | 6         | LC        |
| 25084 | ivo://nvo.caltech/voeventnet/sssot#1204260070624132119 | 2012-05-14 08:56:37.080339 | 124.13131 | -6.58991  | 6         | LC        |
| 25083 | ivo://nvo.caltech/voeventnet/catot#1204231150484101073 | 2012-05-14 08:52:38.205503 | 138.92333 | 14.16077  | 6         | LC        |
| 25082 | ivo://nvo.caltech/voeventnet/catot#1204231090504125181 | 2012-05-14 08:48:54.636982 | 141.1142  | 10.05259  | 6         | LC        |
| 25081 | ivo://nvo.caltech/voeventnet/catot#1204300010664124998 | 2012-05-09 14:25:31.463083 | 184.64554 | -1.33181  | 6         | <u>LC</u> |
| 25080 | ivo://nvo.caltech/voeventnet/catot#1204251210744104178 | 2012-05-09 14:24:11.979957 | 218.66588 | 19.86692  | 5         | <u>LC</u> |
| 25079 | ivo://nvo.caltech/voeventnet/catot#1204111210464120236 | 2012-05-09 14:22:51.307489 | 135.61214 | 20.84623  | 6         | <u>LC</u> |
| 25078 | ivo://nvo.caltech/voeventnet/mlsot#1110241160614114623 | 2012-05-03 14:51:01.711265 | 67.59319  | 16.91804  | 6         | <u>LC</u> |
| 25077 | ivo://nvo.caltech/voeventnet/catot#1201181150564107728 | 2012-05-03 14:47:26.647255 | 162.44317 | 14.49414  | 3         | <u>LC</u> |
| 25076 | ivo://nvo.caltech/voeventnet/catot#1109260040234128189 | 2012-05-03 14:33:39.574826 | 62.44411  | -4.00095  | 6         | <u>LC</u> |
| 25075 | ivo-//nyo-caltech/yoeventnet/catot#1005220040824107105 | 2012 05 02 12:51:32 575477 | 227 05224 | 5 22084   | 1         | IC        |

Light curve with all data collected for a given object

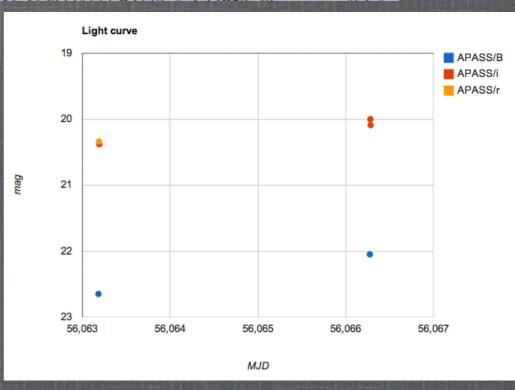

# CALIBRATION SERVER

### List of follow-up data

Lists all individual follow-up observations, original data (dat) and results of the calibration

|     |                                                        | 1                                     | -11-1-        |         |         | . 19      |         |              | en.         | -19. 1.4-                  |          | 1        |
|-----|--------------------------------------------------------|---------------------------------------|---------------|---------|---------|-----------|---------|--------------|-------------|----------------------------|----------|----------|
| id  | ivorn                                                  | observatory_name                      | mjd_obs       | mag     | mag_err | calib_err | npoints | catalog_name | filter_name | calib_date                 | ıma      | dat      |
| 177 | ivo://nvo.caltech/voeventnet/sssot#1205140310714115953 | RichardAndersonEulerLaSillaChile      | 56066.0311274 | 14.74   | 0.00    | 0.42      | 430     | USNO         | R1          | 2012-06-12 18:20:07.225125 | i        | <u>d</u> |
| 176 | ivo://nvo.caltech/voeventnet/sssot#1205140310714115953 | RichardAndersonEulerLaSillaChile      | 56066.0347727 | 14.8621 | 0.00    | 0.42      | 66      | APASS        | г           | 2012-06-12 18:19:59.551522 |          | <u>d</u> |
| 175 | ivo://nvo.caltech/voeventnet/sssot#1205140310714115953 | RichardAndersonEulerLaSillaChile      | 56066.0257356 | 15.1538 | 0.00    | 0.04      | 63      | APASS        | В           | 2012-06-12 18:19:52.017222 |          | <u>d</u> |
| 174 | ivo://nvo.caltech/voeventnet/catot#1204240090814131436 | RichardAndersonEulerLaSillaChile      | 56066.2804758 | 20.0047 | 0.05    | 0.19      | 36      | APASS        | i           | 2012-06-12 18:19:44.983191 |          | <u>d</u> |
| 173 | ivo://nvo.caltech/voeventnet/catot#1204240090814131436 | RichardAndersonEulerLaSillaChile      | 56066.284137  | 20.0929 | 80.0    | 0.15      | 37      | APASS        | i           | 2012-06-12 18:19:37.749625 |          | <u>d</u> |
| 172 | ivo://nvo.caltech/voeventnet/catot#1204240090814131436 | RichardAndersonEulerLaSillaChile      | 56066.2750417 | 22.0503 | 0.11    | 0.07      | 36      | APASS        | В           | 2012-06-12 18:19:29.664582 | <u>i</u> | <u>d</u> |
| 171 | ivo://nvo.caltech/voeventnet/sssot#1204260070624132119 | RichardAndersonEulerLaSillaChile      | 56063.9985699 | 19.4504 | 0.02    | 0.09      | 107     | APASS        | i           | 2012-06-12 18:19:18.179591 | į        | <u>d</u> |
| 170 | ivo://nvo.caltech/voeventnet/sssot#1204260070624132119 | RichardAndersonEulerLaSillaChile      | 56064.0022757 | 19.5937 | 0.03    | 0.09      | 106     | APASS        | г           | 2012-06-12 18:19:06.97499  | <u>i</u> | <u>d</u> |
| 169 | ivo://nvo.caltech/voeventnet/sssot#1204260070624132119 | RichardAndersonEulerLaSillaChile      | 56063.9931679 | 20.5294 | 0.03    | 0.06      | 105     | APASS        | В           | 2012-06-12 18:18:55.62879  | <u>i</u> | <u>d</u> |
| 168 | ivo://nvo.caltech/voeventnet/catot#1204231150484101073 | RichardAndersonEulerLaSillaChile      | 56063.9691711 | 21.7105 | 0.17    | 0.16      | 304     | SDSS         | R           | 2012-06-12 18:18:44.81498  | <u>i</u> | <u>d</u> |
| 167 | ivo://nvo.caltech/voeventnet/catot#1204231150484101073 | RichardAndersonEulerLaSillaChile      | 56063.9728966 | 21.3041 | 0.12    | 0.09      | 334     | SDSS         | i           | 2012-06-12 18:18:33.62659  | <u>i</u> | <u>d</u> |
| 166 | ivo://nvo.caltech/voeventnet/catot#1204231150484101073 | RichardAndersonEulerLaSillaChile      | 56063.9637415 | 25.9646 | -1.00   | 80.0      | 29      | APASS        | В           | 2012-06-12 18:18:22.99388  | <u>i</u> | <u>d</u> |
| 165 | ivo://nvo.caltech/voeventnet/catot#1204231090504125181 | RichardAndersonEulerLaSillaChile      | 56063.9839058 | 25.5375 | -1.00   | 0.11      | 325     | SDSS         | R           | 2012-06-12 18:18:12.5237   | <u>i</u> | <u>d</u> |
| 164 | ivo://nvo.caltech/voeventnet/catot#1204231090504125181 | RichardAndersonEulerLaSillaChile      | 56063.9875627 | 27.6429 | -1.00   | 0.06      | 342     | SDSS         | i           | 2012-06-12 18:18:01.6132 8 | <u>i</u> | <u>d</u> |
| 163 | ivo://nvo.caltech/voeventnet/catot#1204231090504125181 | RichardAndersonEulerLaSillaChile      | 56063.9783852 | 26.0187 | -1.00   | 0.11      | 27      | APASS        | В           | 2012-06-12 18:17:51.5235 0 | <u>i</u> | <u>d</u> |
| 162 | ivo://nvo.caltech/voeventnet/sssot#1205140310714115953 | RichardAndersonEulerLaSillaChile      | 56062.9567401 | 14.69   | 0.00    | 0.05      | 59      | APASS        | r           | 2012-06-12 18:17:44.0915 7 | <u>i</u> | <u>d</u> |
| 161 | ivo://nvo.caltech/voeventnet/sssot#1205140310714115953 | Richard Anderson Euler La Silla Chile | 56062.9677255 | 14.8857 | 0.00    | 0.05      | 64      | APASS        | r.          | 2012-06-12 18:17:36 8501 7 | i        | d        |

Calibration plots for each filter

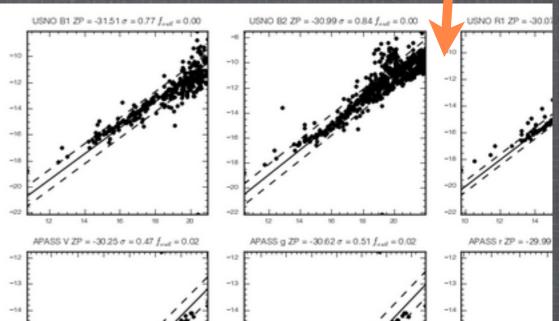

### UPLOADING THE FOLLOW-UP DATA

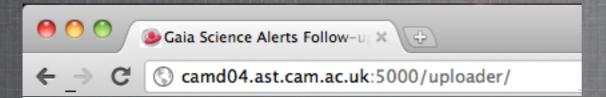

### Follow-up Data Uploading Form

Logged in as \*\*\*\*\*\*\*\*\*\*\*\*\*\*\*\*\*\*\*\*\*\*\*\*

Submit

Event ID: ivo://nvo.caltech/vceventnet/catot#12011 MJD OBS: 55123 Exposure time (sec): 300 Comment(optional): comment Sextractor catalog: Choose File ) 110610\_B.cat Matching radius: 2 arcsec 💠 Force filter: No (automatic determination) Dry Run:

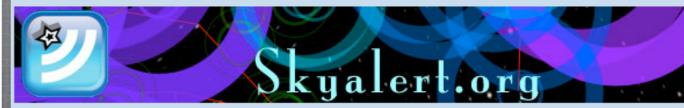

Sponsored by the National Science Foundation Browse Event Streams | Browse Skyalert Feeds | my Feeds and Alerts

Portfolic ivo://nvo.caltech/voeventnet/catot#1111181120424127237

From the CRTS stream. Catalina Real-time Transient Survey Position is  $118.19689,12.37233 \pm 0.0012$ This portfolio initiated 2011-11-18 05:32:05 Also available is the JSON representation of this portfolio.

only alerts present in the database can be calibrated if the event is not there it can be added manually - see later

| id    | ivorn                                                  | published                  |      |
|-------|--------------------------------------------------------|----------------------------|------|
| 25090 | ivo://nvo.caltech/voeventnet/catot#1206121210604127753 | 2012-06-11 22:06:54        | 178. |
| 25087 | ivo://nvo.caltech/voeventnet/catot#1204240090814131436 | 2012-05-17 12:31:29.738149 | 229. |
| 25086 | ivo://nvo.caltech/voeventnet/sssot#1205140310714115953 | 2012-05-17 12:29:53.886991 | 164. |
| 25084 | ivo://nvo.caltech/voeventnet/sssot#1204260070624132119 | 2012-05-14 08:56:37.080339 | 124. |
| 25083 | ivo://nvo.caltech/voeventnet/catot#1204231150484101073 | 2012-05-14 08:52:38.205503 | 138. |
| 22002 |                                                        |                            |      |

# UPLOADING THE FOLLOW-UP DATA

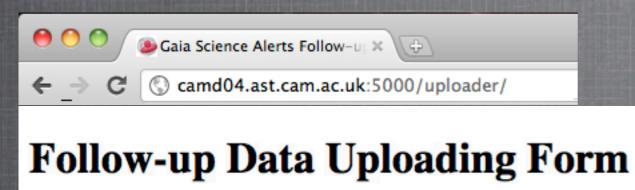

Logged in as \_ \*\*\*\*\*\*\*\*\*\*\*\*\*\*\*\*\*\*\*

Event ID:

ivo://nvo.caltech/voeventnet/catot#1201:

MJD OBS:

55123

Exposure time (sec):

300

Comment(optional):

Sextractor catalog:

Matching radius:

Force filter:

Dry Run:

comment Choose File ) 110610\_B.cat 1 arcsec ✓ 2 arcsec 4 arcsec √ No (automatic determination) 6 arcsec APASS/i APASS/r No (automatic APASS/B APASS/g APASS/V USNO/I USNO/R2 USNO/DI USNO/B2 USNO/R1

> SDSS/B SDSS/g SDSS/i

SDSS/I

SDSS/r

SDSS/u

SDSS/V

SDSS/R

SDSS/z 2MASS/H 2MASS/K 2MASS/J

for SDSS there are also standard filters available (B,V,I,R) (conversion following Jordi et al. 2006)

Submit

#### **REQUIRED SEXTRACTOR FIELDS:**

# ALPHA\_J2000 Right ascension of barycenter (J2000) [deg]

# DELTA\_J2000 Declination of barycenter (J2000) [deg]

then, either:

# MAG\_APER Fixed aperture magnitude vector [mag]

# MAGERR\_APER RMS error vector for fixed aperture mag. [mag] *or:* 

# MAG\_AUTO Automatic aperture magnitude [mag]

# MAGERR\_AUTO RMS error for automatic aperture mag. [mag]

Maximum distance allowed for crossmatching your objects with the db (reflects the astrometric accuracy)

Output filter:

select the best matching filter to your filter or select "**No**" to find the best matching

Selecting "Dry Run" prevents data from being stored in the database. It allows for submitting the same data many times (e.g. for filter testing)

Don't forget to submit the data after the tests!

# RESULT OF CALIBRATIONS

### Hi AnonymousFollowUpAccount!

Upload done from IP 131.111.70.231

Filename: 110610\_B.cat

EventId: ivo://nvo.caltech/voeventnet/catot#1201131150224104750

Ra: 62.09121

Dec: 14.25436

Filter: SDSS / B

best matching filter (data will be stored as in this filter)

Magnitude: 19.9669992403 +/- -1 mag

zero point

Scatter: 0.05 mag

Number of datapoints used for calibration: 37

Outlier fraction: 0.11

Matching radius[arcsec]: 2.0

Dry run: True

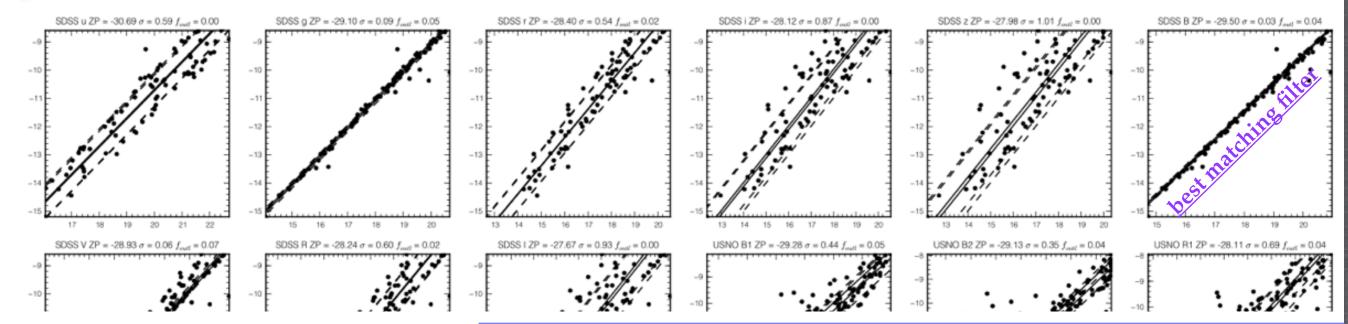

plots show calibration results for each available filter/survey

# ADDING NEW EVENT TO THE LIST

The list of events is regularly updated from Skyalert.org, but if you still want to add a new event go to:

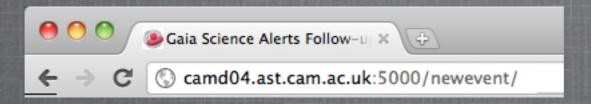

### **Creating New Event Form:**

| Logged in as : ************* | **********                                                              |
|------------------------------|-------------------------------------------------------------------------|
| IVORN:                       | ivo://nvo.caltech/voeventnet/catot#1106101350644123477                  |
| RA:                          | 214.618840                                                              |
| Dec:                         | 35.713730                                                               |
| URL(not needed if the event  | http://nesssi.cacr.caltech.edu/catalina/20110610/1106101350644123477.ht |
| is on skyalert.org):         | Submit                                                                  |

# TO DO LIST

- Automatically submit the follow-up data back to Skyalert.org as an annotation
- Expand the web interface, e.g. add scrollable list of events

# CONTACT

Łukasz Wyrzykowski: wyrzykow@ast.cam.ac.uk (pron. Woocash Vizhikovsky)

Sergey Koposov: koposov@ast.cam.ac.uk

Gaia Science Alerts Working Group

WWW: http://www.ast.cam.ac.uk/ioa/research/gsawg